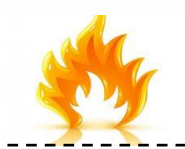

# **«Тауекел – Н – Алғабас» , «Тауекел-Т»** ТҮБІРТЕКТЕРІН QIWI ТЕРМИНАЛДАРЫНАН ТӨЛЕУДІ ҰСЫНАДЫ. РЕКОМЕНДУЕТ ПРОИЗВОДИТЬ ОПЛАТУ КВИТАНЦИЙ В QIWI ТЕРМИНАЛАХ

## **QIWI ТЕРМИНАЛДАРЫНАН ТӨЛЕУ ЖӨНІНДЕГІ НҰСҚАУЛЫҚ:**

- 1) «Қызметтерді төлеу» түймесін басыңыз
- 2) «ТКҚ» таңдаңыз
- 3) Осыдан кейін өңірін басыңыз
- 4) **«ТАУЕКЕЛ-Н-АЛГАБАС» , «Тауекел-Т»** түймесін
- басыңыз
- 5) Дербес шоттың нөмірін енгізіңіз
- 6) Комиссияның ескерілуімен қаражат сомасын енгізіңіз\*
- 7) Чекті алыңыз
- \*Терминал ақша қайтармайды, қалған ақша болашақтағы төлемнің есебіне аударылады.

## **ИНСТРУКЦИЯ ПО ОПЛАТЕ ЧЕРЕЗ QIWI ТЕРМИНАЛ:**

- 1) Нажмите кнопку «Оплата услуг»
- 2) Выберите «ЖКХ»
- 3) Далее выберите регион
- 4) Нажмите кнопку **«ТАУЕКЕЛ-Н-АЛГАБАС»** , **«Тауекел-Т»**
- 5) Введите номер лицевого счета
- 6) Внесите деньги с учетом комиссии\*
- 7) Возьмите чек
- \*Терминал сдачи не выдает, остаток

зачисляется в счет будущего платежа

### QIWI Терминалыңын сипаттамасы:

Төлем жүргізу үшін үш үлкен түймесі бейнеленген терминалға жақындаңыз

### Описание QIWI Терминала:

Для оплаты подойдите к терминалу с тремя большими кнопками

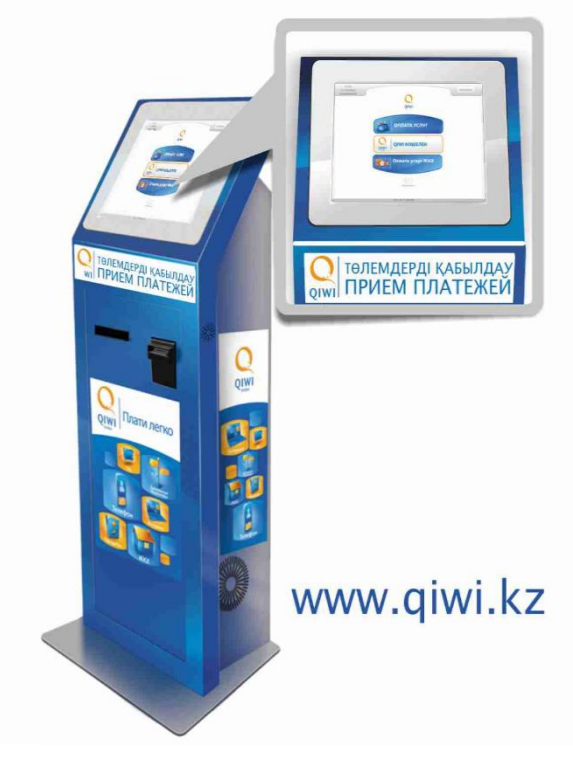